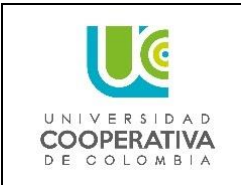

**Código: Versión: Fecha:**

Este documento es una guía para descargar la póliza del carné estudiantil.

1. Ingresa a la págin[a www.segurosdevidadelestado.com](http://www.segurosdevidadelestado.com/)

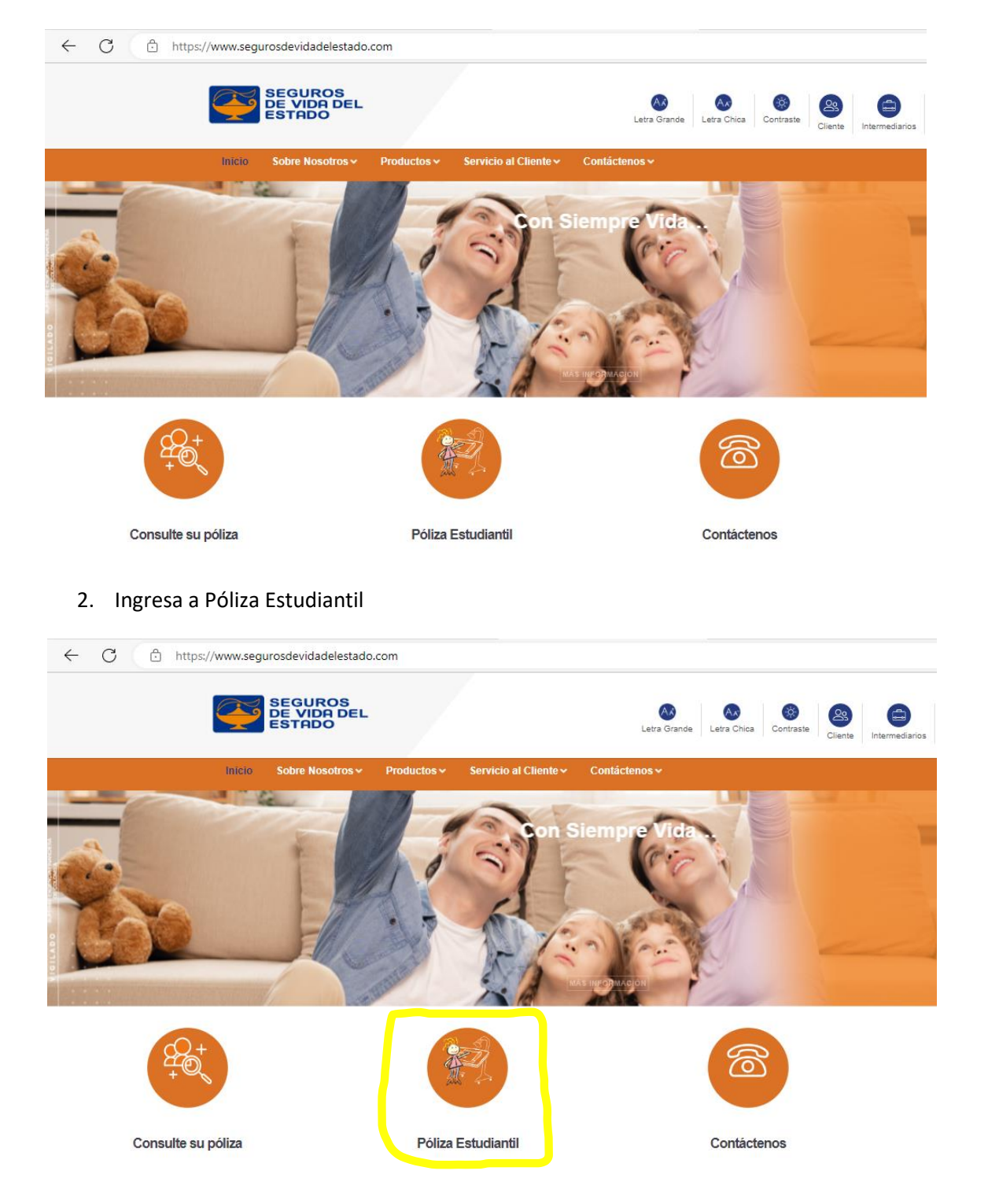

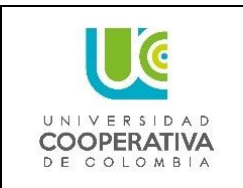

**Fecha:**

3. Seleccione la imagen del carné

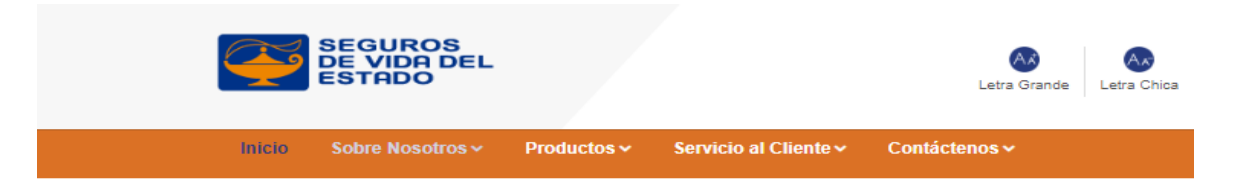

# Póliza Integral Estudiantil

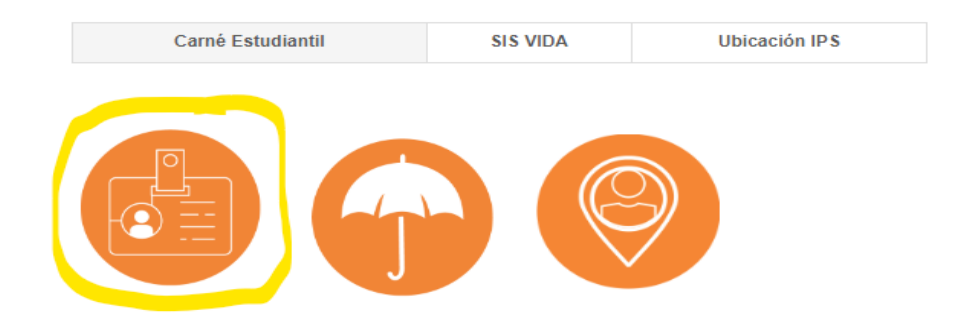

4. Seleccione el periodo del cual necesita la póliza del carné.

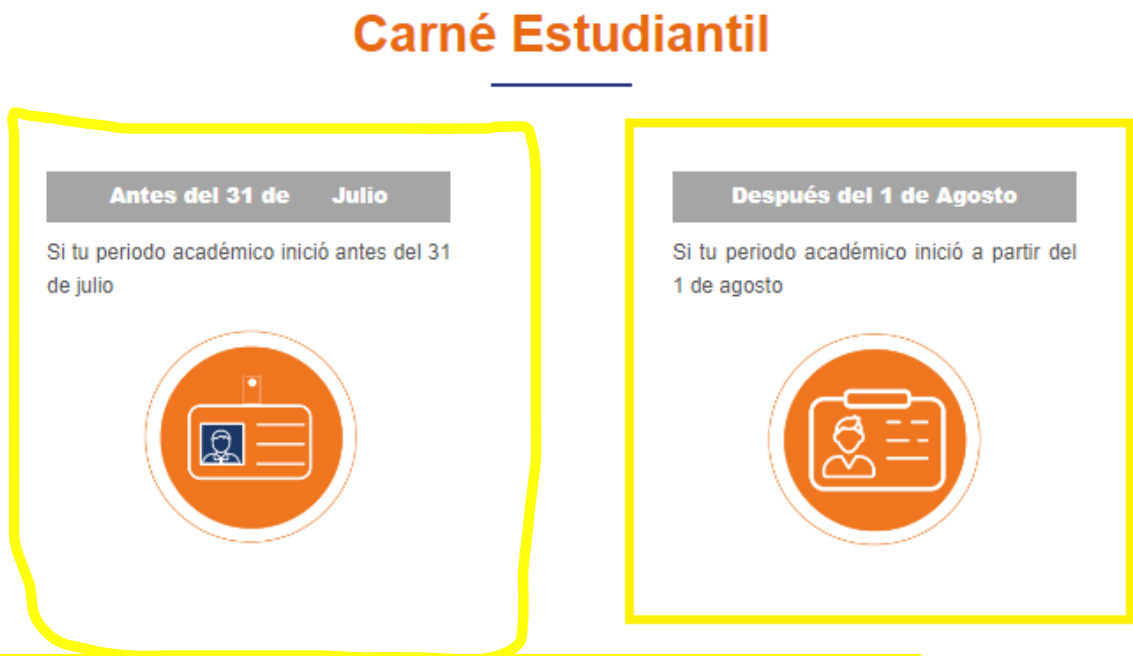

De clic en el periodo que se necesite: para el 2023-1 seria antes del 31 de julio.

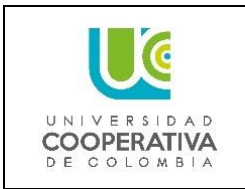

**Código: Versión: Fecha:**

5. Ingrese usuario y contraseña

Usuario: número de documento Contraseña: número de documento

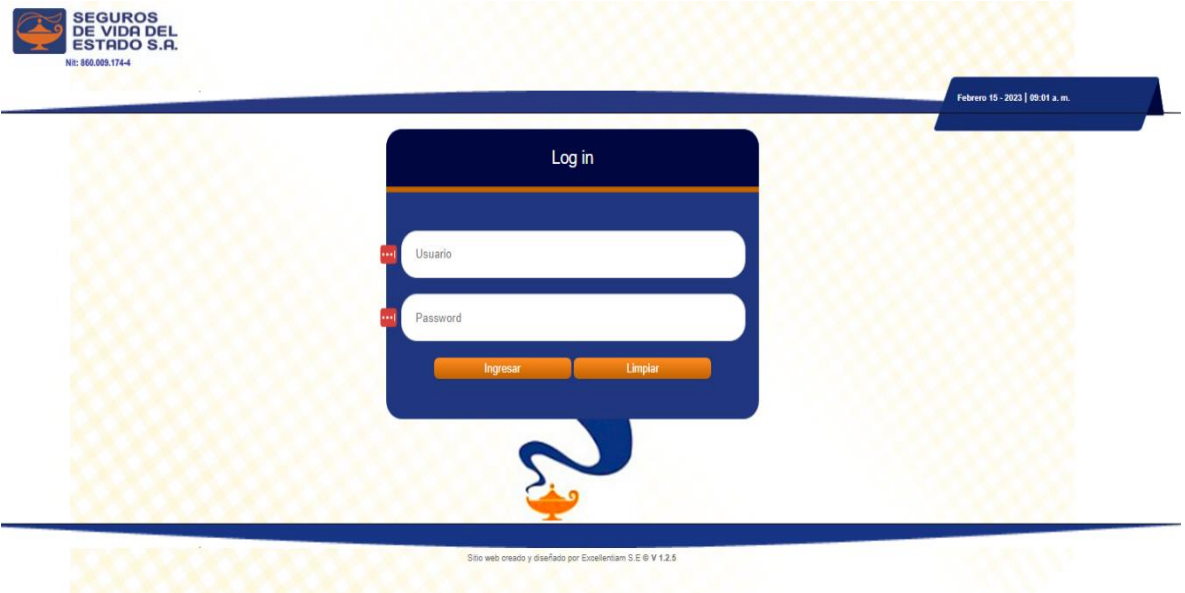

6. El sistema le solicitara que asigne una nueva contraseña

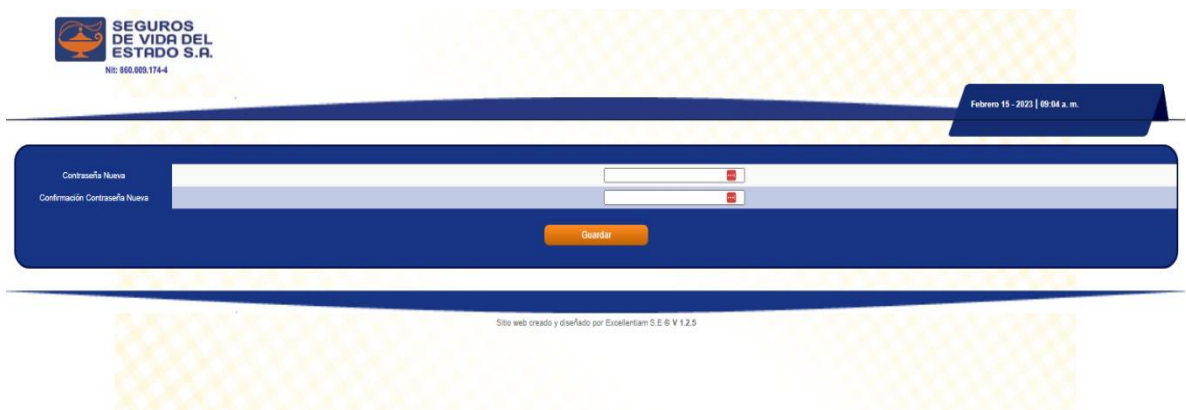

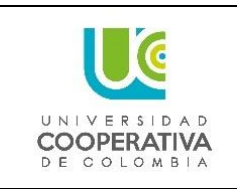

**Código: Versión:** 

**Fecha:**

7. A continuación, tendrá varias opciones para generar la copia de la póliza del carné, descargarla, enviarla por correo o generar el PDF y enviarlo por correo.

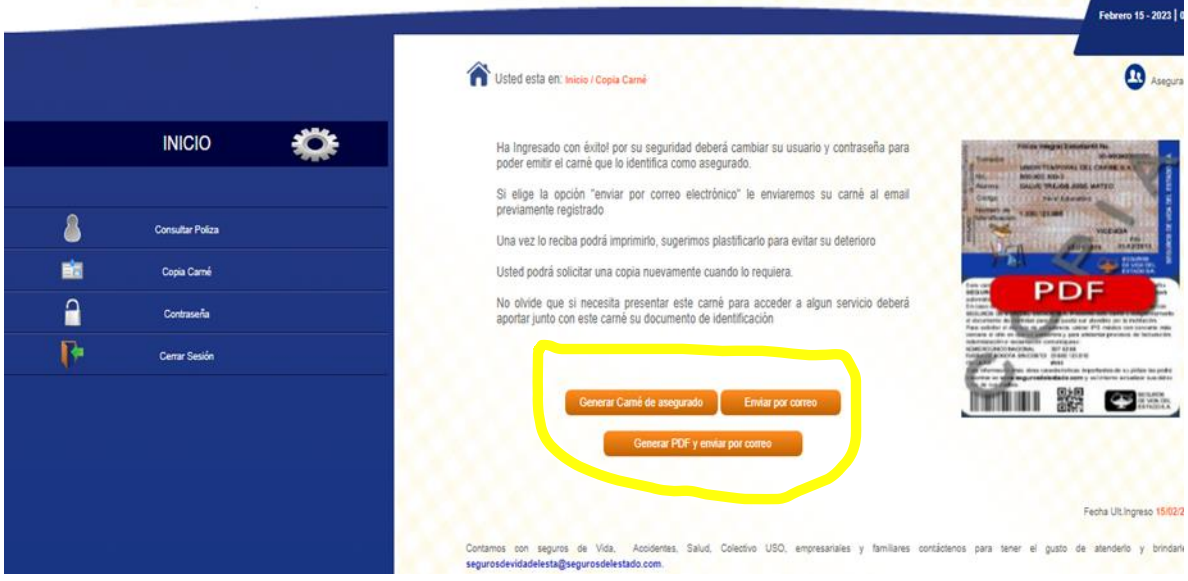

Nota: debe tener habilitada las ventanas emergentes en el navegador

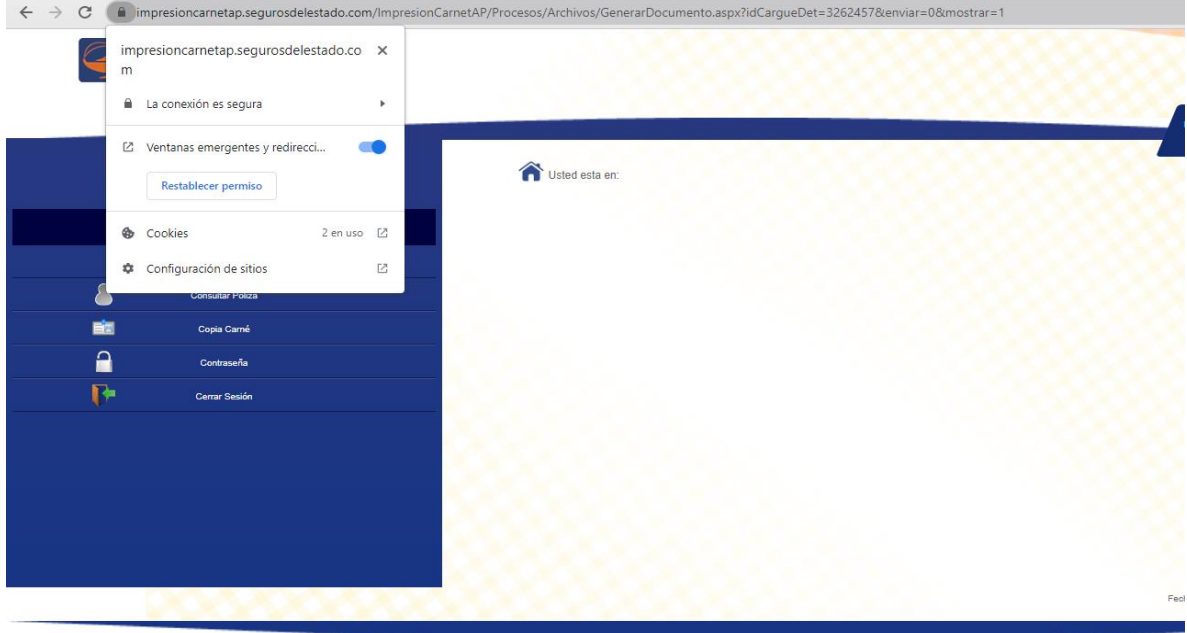

Nota: también podrá usar el siguiente enlace para descargar la póliza del carné

• <https://impresioncarnetape.segurosdelestado.com/ingreso.php>

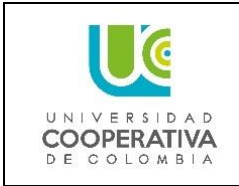

**Código: Versión: Fecha:**

Video Instructivo

• <https://www.youtube.com/watch?v=dZ5Xas9YSvI>

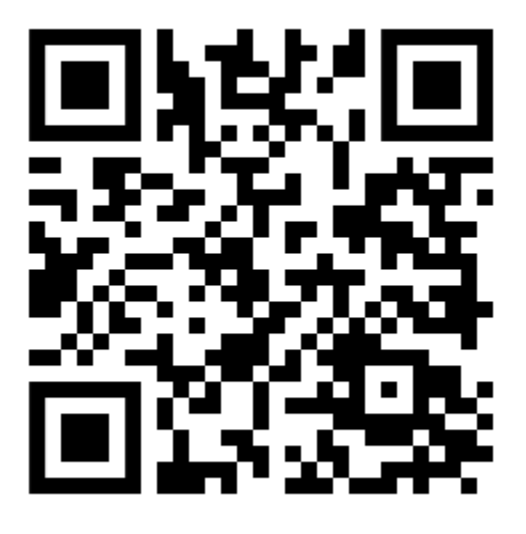

• <https://www.youtube.com/watch?v=F2s5PxqnzU8>

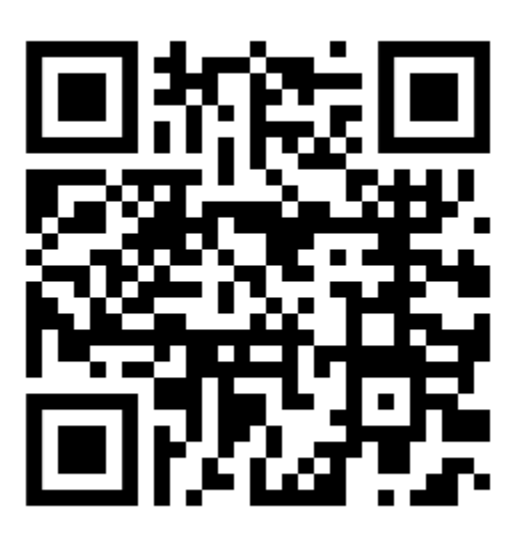